# RV110W VPNファイアウォールで使用可能な LANホストの表示

## 目的 Ī

ローカルエリアネットワーク(LAN)は、家庭やスモールビジネスなどのエリアに限定された 物理的に接続されたネットワークです。[接続されたデバイス]ページを使用すると、管理者 はネットワーク内のフローを制御し、障害が発生した場合に対処できます。このドキュメン トでは、RV110Wで使用可能なすべてのLANホストのリストを表示する方法について説明し ます。

## 該当するデバイス Ī

・ RV110W

### [Software Version] Ì

 $•1209$ 

### 使用可能なLANホストの表示 Ī

ステップ1:Web構成ユーティリティにログインし、[Status] > [Connected Devices]を選択し ます。[接続されたデバイス]ページが開きます。

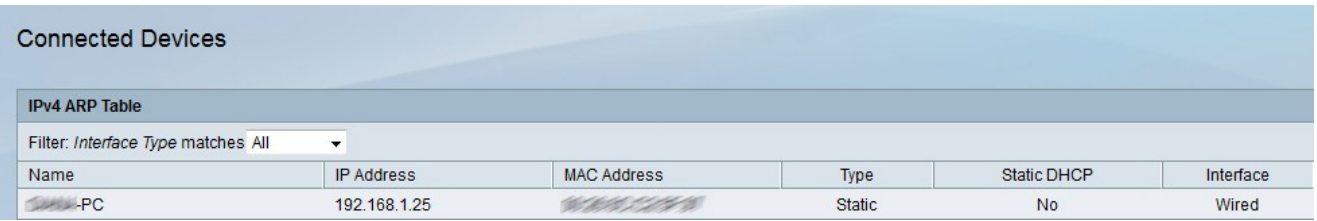

ステップ2:[Filter Interface Type Matches]ドロップダウンリストから、表示するインターフ ェイスのタイプを選択します。インターフェイスには、次の4つのタイプがあります。

- ・ All LANに接続されているすべてのタイプのホストを表示します。
- ・ Wireless:ワイヤレス経由でLANに接続されているホストを表示します。
- ・ Wire ワイヤを介してLANに接続されているホストを表示します。

・ WDS:Wireless Distribution System(WDS)経由でLANに接続されているホストを表示し ます。

IPv4 ARPテーブルには、ホストに関する次の情報が表示されます。

- ・ Name LAN内のホストの名前を表示します。
- ・ IP Address:ホストに割り当てられたIPアドレスを表示します。
- ・ MAC Address:ホストのMACアドレスを表示します。

・ Type – ホストが持っている接続のタイプを表示します。2つのタイプがあります。

- Static:ホストのIPアドレスがホストに静的に割り当てられました。

- Dynamic:ホストのIPアドレスがDHCPを介して割り当てられました。

・ Static DHCP:デバイスのIPがStatic DHCPを介して割り当てられているかどうかを表示 します。スタティックIPアドレスを持つデバイスは、同じIPアドレスを保持します。

・インターフェイスタイプ:ホストが使用するインターフェイスのタイプ(ワイヤレス、 有線、またはWDS)が表示されます。